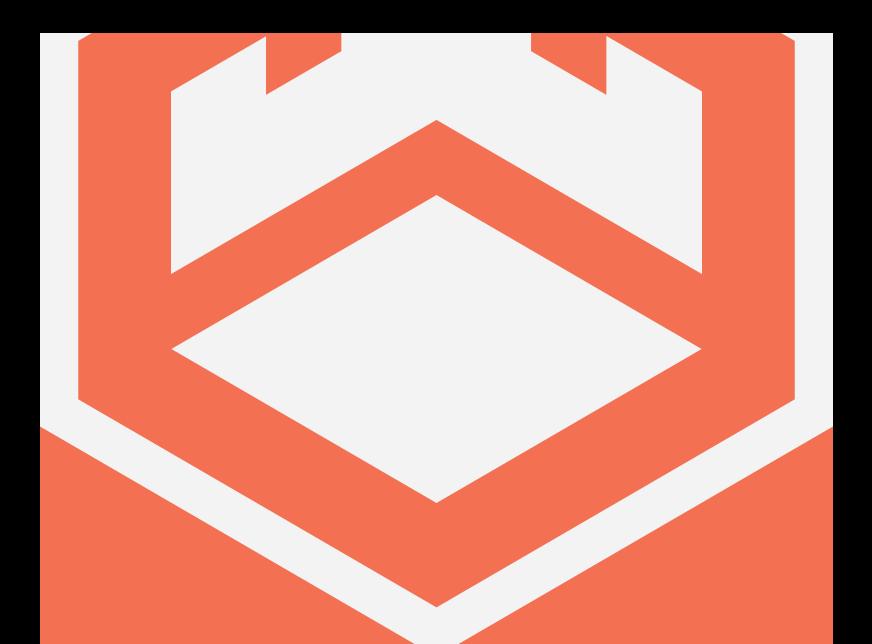

# **MP·100**

# **USER MANUAL**

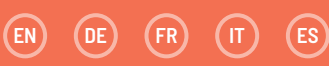

#### **INHALT** (DE

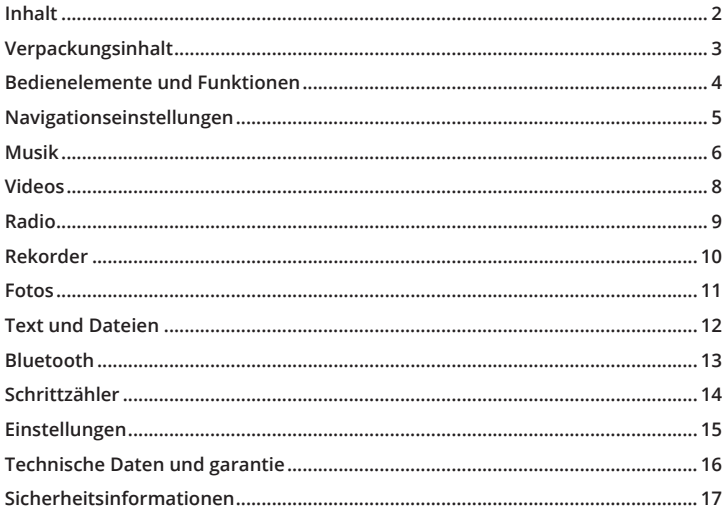

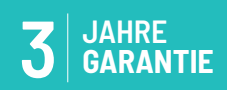

Registrieren Sie Ihr Produkt kostenlos online mit 3 Jahren Garantie bei: www.oakcastle.co.uk

## **WAS BEFINDET SICH IN DER SCHACHTEL?**

- A. MP3-Player Oakcastle MP100
- B. Kopfhörer
- C. USB-Kabel
- D. Bedienungsanleitung

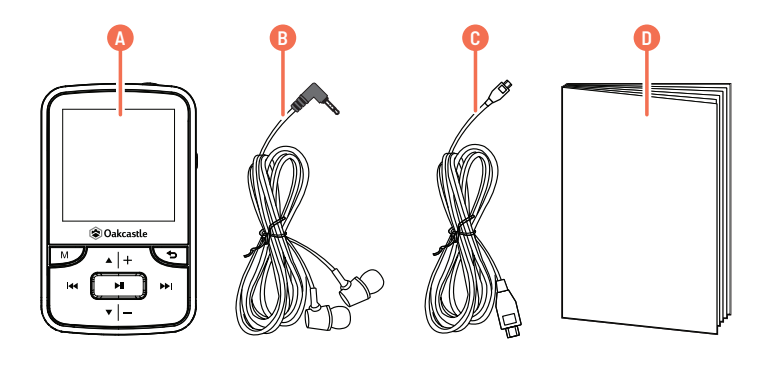

# **DE BEDIENELEMENTE UND FUNKTIONEN**

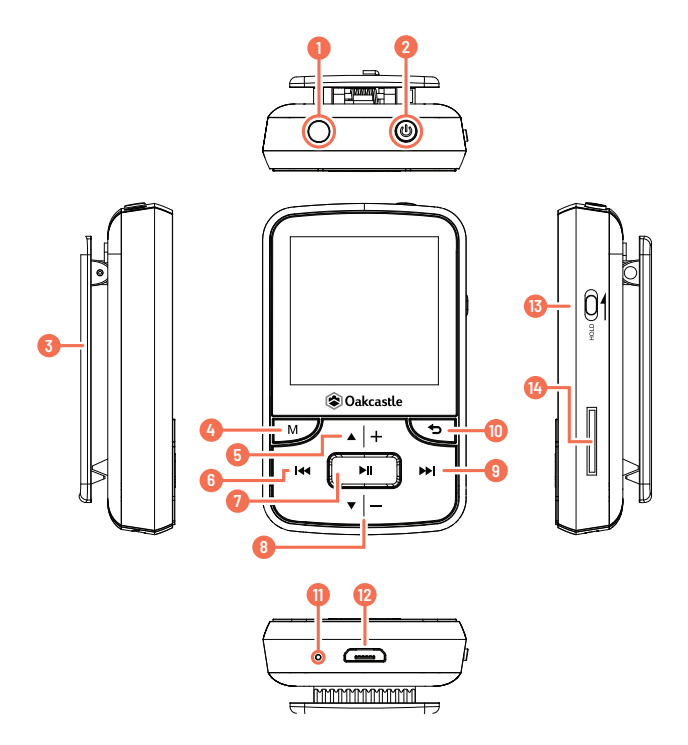

- 1. Kopfhörerbuchse
- 2. Power/Sleep
- 3. Clip
- 4. Menü
- 5. Aufwärts/Lautstärke +
- 6. Zurück
- 7. Play/Pause
- 8. Abwärts/Lautstärke -
- 9. Weiter
- 10. Rückkehr
- 11. Mikrofon
- 12. USB-Anschluss
- 13. Sperre
- 14. SD-Kartensteckplatz

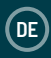

#### **Ein-/Ausschalten**

Halten Sie zum Ein-/Ausschalten die Power-Taste (vgl. 2) gedrückt.

## **Aufladen**

Stellen Sie vor dem Aufladen des MP100 sicher, dass das Gerät ausgeschaltet ist. Schließen Sie das USB-Netzkabel an den Micro-USB-Anschluss (vgl. 12) an. Sie können den MP100 aufladen, indem Sie diesen entweder an Ihren PC oder über einen USB-Netzadapter an eine Steckdose anschließen. Wählen Sie bei Anschluss an Ihren PC 'Laden und Übertragen', um während des Aufladens Dateien zu übertragen, oder 'Laden und Wiedergeben', um das Gerät beim Aufladen zu verwenden. Laden Sie das Gerät für eine voll Aufladung nicht länger als 4 Stunden.

#### **Übertragen von Dateien/Hinzufügen von Musik**

Es wird empfohlen, das Gerät vor dem Übertragen von Dateien (Musik, Fotos oder .txt-Dateien) auszuschalten.

- 1. Schließen Sie das Gerät über das mitgelieferte USB-Kabel an Ihren PC an.
- 2. Wählen Sie 'Laden und Übertragen'. Übertragen Sie die gewünschten Dateien auf das Gerät. Warten Sie mit dem Entfernen des Geräts, bis alle Dateien übertragen wurden.
- 3. Stellen Sie vor dem Abziehen des USB-Kabels sicher, das Gerät über den Dateiexplorer Ihres PCs sicher zu entfernen. Alternativ können Sie hierzu auch die Taste 'Menu' (vgl. 4) drücken.

#### **Kompatibel mit Betriebssystemen: Windows 7/8/8.1/10/XP/Vista/2001/Mac OS**

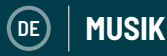

#### **Musik abspielen/hinzufügen**

Wählen Sie zum Abspielen von Musik im Hauptmenü den Eintrag 'Musik'. Wählen Sie anschließend den Eintrag 'Playlists' und dann 'Alle Songs', 'Künstler', 'Alben' oder 'Genres'. Für Informationen zum Hinzufügen von Musik siehe Seite 3.

#### **Erstellen einer Playlist**

Um eine Playlist zu erstellen, wählen Sie zunächst im Hauptmenü 'Playlists' und gehen Sie dann wie folgt vor:

#### **Methode1**

- 1. Wählen Sie 'Playlist erstellen'. Warten Sie, bis das Gerät alle verfügbaren Songs geladen hat.
- 2. Navigieren Sie durch die Liste der verfügbaren Songs. Wählen Sie einen Song, den Sie einer Playlist hinzufügen möchten, und drücken Sie anschließend die Taste 'Play/Pause' (vgl. 7). Der entsprechende Song wird nun wiedergegeben. Drücken Sie während der Wiedergabe eines Songs die Taste 'Menü' (vgl. 4).
- 3. Wählen Sie in den Menüoptionen 'Zur Playlist hinzufügen' und anschließend die Playlist, zu der Sie den Song hinzufügen möchten. Es erfolgt eine Bestätigungsabfrage. Wählen Sie 'Ja', um den Song hinzuzufügen. Wählen Sie 'Nein' oder drücken Sie die Taste 'Rückkehr' (vgl. 10), um den Vorgang abzubrechen. Wiederholen Sie die obigen Schritte, um weitere Songs hinzuzufügen.

#### **Methode 2**

- 1. Wählen Sie einen Song aus der Liste, um diesen abzuspielen.
- 2. Drücken Sie die Taste 'Menü' (vgl. 4).
- 3. Wählen Sie 'Zur Playlist hinzufügen' und anschließend die Playlist, zu der Sie den Song hinzufügen möchten.

**MUSIK** 

#### **Optionen im Hauptmenü**

**Playlist erstellen** - Hier können Sie eine Playlist (mit bis zu 100 Songs) erstellen **Playlists** - Hier können Sie eine Playlist abspielen. **Alle Songs** - Hier wird eine Liste aller Songs angezeigt. **Künstler** - Hier wird Musik sortiert nach Künstler und Album angezeigt. **Alben** - Hier wird Musik sortiert nach Alben angezeigt.

**Genres** - Hier wird Musik sortiert nach Genres angezeigt.

#### **Einen Song wiederholen oder alle Songs mischen**

Drücken Sie während der Wiedergabe eines Songs die Taste 'Menü' (vgl. 4). Wählen Sie zum Aufrufen der Wiederholoptionen 'Wiedergabemodus' und dann 'Wiederholen'. Wählen Sie den gewünschten Wiedergabemodus aus den Optionen aus. Wählen Sie 'Datei wiederholen', um den aktuellen Song zu wiederholen. Wählen Sie 'Mischen', um alle Songs zu mischen.

#### **Song-Optionen**

**Wiedergabemodus** - Hier können Sie den Wiedergabemodus für Musik ändern, sodass beispielsweise ein Song wiederholt wird, alle Songs gemischt werden oder die Geschwindigkeit eines Songs angepasst wird.

**Equalizer** - Hier können Sie die Klangeinstellungen für den Song ändern. Zur Auswahl stehen u. a. 'Rock', 'Funk', 'Hip-Hop', 'Jazz', 'Klassik' und 'Techno'. **Zur Playlist hinzufügen** - Hier können Sie einen Song einer Playlist hinzufügen. **Von Playlist entfernen** - Hier können Sie einen Song von einer Playlist entfernen. **Löschen** - Hier können Sie einen Song von dem Gerät löschen. **Lesezeichen** - Hier können Sie während der Wiedergabe eines Songs ein

'Lesezeichen' setzen, um die Wiedergabe an derselben Stelle fortzusetzen.

Nachdem Sie ein 'Lesezeichen' gesetzt haben, steht dieses unter der Option 'Zum Lesezeichen' zur Verfügung.

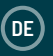

#### **Hochladen eines Videos**

Sie können Videos auf Ihr Gerät laden, indem Sie die entsprechenden Dateien von einem PC auf das Gerät übertragen. Die Videos müssen das Format AMV aufweisen. Um ein Video in das AMV-Format umzuwandeln, können Sie die Software AmvTransform oder einen anderen AMV-Konverter verwenden.

#### **Abspielen eines Videos**

Wählen Sie zum Abspielen eines Videos im Hauptmenü den Eintrag 'Video'. Wählen Sie dann ein Video aus der Liste. Das Video wird nun abgespielt. Drücken Sie zum Pausieren bzw. Fortfahren die Taste 'Play/Pause' (vgl. 7).

Drücken Sie zum Erhöhen bzw. Verringern der Lautstärke die Taste 'Lautstärke erhöhen' (vgl. 5) bzw. 'Lautstärke verringern' (vgl. 8).

Halten Sie zum Zurückspulen die Taste 'Zurück' gedrückt (vgl. 6). Lassen Sie die Taste los, um die Wiedergabe fortzusetzen.

Halten Sie zum Vorspulen die Taste 'Weiter' (vgl. 9) gedrückt. Lassen Sie die Taste los, um die Wiedergabe fortzusetzen.

#### **Optionen**

Drücken Sie während der Wiedergabe eines Videos die Taste 'Menü' (vgl. 4), um die Videooptionen aufzurufen.

**Helligkeit** - Hier können Sie die Bildschirmhelligkeit ändern.

**Wiederholen** - Hier können Sie Wiederholoptionen für das Video einstellen.

**Video löschen** - Hier können Sie das Video vom Gerät löschen.

**Playlist aktualisieren** - Hier können Sie die Liste der verfügbaren Videos aktualisieren.

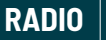

**DE**

#### **FM-Radio**

Um FM-Radio zu hören, wählen Sie zunächst im Hauptmenü den Eintrag 'Radio'. Gehen Sie anschließend wie folgt vor, um einen automatischen Suchlauf nach Sendern mit einem guten Signal zu starten:

- 1. Stellen Sie sicher, dass die Kopfhörer an das Gerät angeschlossen sind. Die Kopfhörer verfügen über eine integrierte Antenne zum Empfang von Radiosignalen.
- 2. Drücken Sie im Radiomenü die Taste 'Menu' (vgl. 4).
- 3. Wählen Sie aus der Liste die Option 'Automatischer Suchlauf'.
- 4. Es erfolgt eine Bestätigungsabfrage. Wählen Sie 'Ja', um den automatischen Suchlauf zu starten, oder 'Nein', um den Vorgang abzubrechen.
- 5. Das Gerät sucht anschließend nach Sendern mit gutem Signal und zeigt diese dann in einer Liste an. Wählen Sie den gewünschten Sender aus, um die Wiedergabe zu starten.

**Automatischer Suchlauf** - Drücken Sie 'Play/Pause' (vgl. 7), um den automatischen Suchlauf zu starten.

**FM-Aufzeichnung** - Hier können Sie eine FM-Übertragung aufzeichnen oder zuvor aufgezeichnete Übertragungen abspielen. Drücken Sie zum Speichern oder Löschen die Taste 'Rückkehr' (vgl. 10).

**Sender speichern** - Hier können Sie FM-Sender in einer Liste speichern. **Sender löschen** - Hier können Sie FM-Sender aus der Liste löschen.

**FM-Frequenzbänder** - Hier können Sie das FM-Frequenzband ändern.

#### **Erstellen einer Sprachaufzeichnung**

- 1. Gehen Sie wie folgt vor, um eine Sprachaufzeichnung zu erstellen:
- 2. Wählen Sie im Hauptmenü den Eintrag 'Rekorder'.
- 3. Wählen Sie 'Sprachaufzeichnung starten'.
- 4. Das Gerät startet nun eine Aufzeichnung über das integrierte Mikrofon (vgl. 11).
- 5. Drücken Sie zum Pausieren/Beenden der Aufzeichnung die Taste 'Play/Pause' (vgl. 7). Drücken Sie nun die Taste 'Rückkehr' und wählen Sie 'Ja', um die Aufzeichnung zu speichern, oder 'Nein', um die Aufzeichnung zu löschen.

#### **Optionen**

**Sprachaufzeichnung starten** - Hier können Sie eine Sprachaufzeichnung starten. **Aufzeichnungen** - Hier können Sie eine Liste Ihrer Aufzeichnungen einsehen. Aufzeichnungsformat - Hier können Sie das Aufzeichnungsformat (MP3- oder WAV-Datei) wählen.

**Aufzeichnungseinstellungen** - Hier gelangen Sie zu den

Aufzeichnungseinstellungen. Über die Bitrate-Einstellungen können Sie 512, 768, 1024 und 1536 kbps (Kilobit pro Sekunde) als Bitrate für die Aufzeichnung einstellen. Der Eintrag VOX-Modus steht für den Sprachaktivierungsmodus. In diesem Modus zeichnet das Gerät nur auf, wenn es eine Stimme erkennt, und pausiert die Aufnahme, wenn keine Stimme erkannt wird.

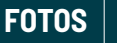

#### **Bilder ansehen**

Wählen Sie zum Ansehen von Bildern im Hauptmenü den Eintrag 'Fotos'. Wählen Sie dann ein Bild aus der Liste aus. Drücken Sie, während ein Foto angezeigt wird, die Taste 'Zurück' (vgl. 6) bzw. 'Weiter' (vgl. 9), um durch die Fotos zu navigieren. **Diashow-Einstellungen** - Hier können Sie die Einstellungen für Zeit pro Bild, Wiederholung (Ein/Aus) und Mischen (Ein/Aus) ändern. **Bild löschen** - Hiermit können Sie ein Bild löschen. **Playlist aktualisieren** - Hier können Sie die Liste der verfügbaren Fotos

aktualisieren.

#### **Diashow**

Drücken Sie, während ein Foto angezeigt wird, einfach die Taste 'Play/Pause' (vgl. 7), um eine Diashow zu starten.

# **TEXT**

#### **Lesen eines eBooks/einer Textdatei**

Wählen Sie zum Lesen einer .txt-Datei die entsprechende Datei aus der Liste aus. Die .txt-Datei wird daraufhin am Display angezeigt. Drücken Sie zum Umblättern die Taste 'Aufwärts' (vgl. 5) bzw. 'Abwärts' (vgl. 8).

#### **Optionen**

**Wiedergabeeinstellung** - Hier können Sie einstellen, wie lange eine Seite im Modus für automatisches Umblättern angezeigt werden soll (2-30 Sekunden). Drücken Sie die Taste 'Aufwärts' (vgl. 5) bzw. 'Abwärts' (vgl. 8), um die Dauer einzustellen. Drücken Sie zur Bestätigung die Taste 'Play/Pause' (vgl. 7). Um den Modus für automatisches Umblättern zu starten, drücken Sie die Taste 'Play/ Pause' (vgl. 7), während ein Text angezeigt wird. **eBook löschen** - Hier können Sie ein eBook löschen. **Lesezeichen wählen** - Hier können Sie ein zuvor gesetztes Lesezeichen wählen.

**Lesezeichen löschen** - Hier können Sie ein Lesezeichen löschen.

**Lesezeichen hinzufügen** - Hier können Sie ein Lesezeichen setzen.

**Seite wählen** - Hier können Sie eine Seite wählen.

## **DATEIEN**

#### **Alle Dateien anzeigen**

Wählen Sie im Hauptmenü den Eintrag 'Dateien', um eine Liste mit allen auf dem Gerät vorhandenen Dateien (Audio-, Video- und Bilddateien) aufzurufen. An Ihrem PC wird das Gerät mit der Bezeichnung 'Oakcastle' angezeigt.

**DE**

#### **Mit einem Bluetooth-Lautsprecher verbinden**

Um den MP100 mit einem Bluetooth-Lautsprecher zu verbinden, gehen Sie wie folgt vor:

- 1. Wählen Sie im Hauptmenü den Eintrag 'Bluetooth'.
- 2. Wählen Sie im Bluetooth-Menü den Eintrag 'Bluetooth Ein/Aus'.
- 3. Verwenden Sie die Taste 'Play/Pause' (vgl. 7), um den Eintrag 'Bluetooth Ein' zu wählen.
- 4. Stellen Sie sicher, dass die Bluetooth-Funktion des zu wählenden Tonausgabegeräts eingeschaltet ist. Wählen Sie den Eintrag 'Nach Gerät suchen'. Warten Sie, bis der MP100 den Suchvorgang beendet hat und alle verfügbaren Bluetooth-Geräte auflistet.
- 5. Wählen Sie das gewünschte Gerät aus der Liste und warten Sie, bis die Verbindung hergestellt wurde. Nun können Sie Musik oder andere Tonmedien über das gewählte Tonausgabegerät abspielen.

#### **Optionen**

**Bluetooth Ein/Aus** - Hier können Sie Bluetooth ein- bzw. ausschalten.

**BT-Status beim Einschalten** - Hier können Sie festlegen, ob Bluetooth beim Einschalten des Geräts automatisch ein- bzw. ausgeschaltet werden soll. **Nach Gerät suchen** - Hier können Sie nach verfügbaren Bluetooth-Geräten

suchen.

**Geräteliste** - Hier können Sie eine Liste der zuvor verbundenen Geräte aufrufen.

#### **Mit dem Schrittzähler können Sie Ihre Schritte zählen lassen.**

Gehen Sie wie folgt vor, um Ihre Schritte zählen zu lassen:

- 1. Wählen Sie im Hauptmenü den Eintrag 'Schrittzähler'.
- 2. Wählen Sie aus der Liste die Option 'Schrittzähler starten'.
- 3. Drücken Sie die Taste 'Play/Pause' (vgl. 7), um den Schrittzähler zu starten. Drücken Sie die Taste 'Play/Pause' erneut, um den Schrittzähler zu stoppen.
- 4. Drücken Sie die Taste 'Rückkehr', um die Schrittzähleraufzeichnung zu speichern oder zu löschen.

#### **Optionen**

**DE**

**Schrittzähler starten** - Hier können Sie den Schrittzähler starten.

**Pers. Info** - Hier können Sie bestimmte Informationen (Größe, Gewicht, Schrittlänge) eingeben, um die Messgenauigkeit des Geräts (bezüglich Kalorien und Wegstecke) zu verbessern.

**Verlauf** - Hier können Sie vorherige Aufzeichnungen des Schrittzählers einsehen. **Verlauf löschen** - Hier können Sie einzelne Schrittzähleraufzeichnungen aus einer Liste löschen.

**EINSTELLUNGEN**

**DE**

Wählen Sie im Hauptmenü den Eintrag 'Einstellungen', um die Haupteinstellungen für das Gerät selbst aufzurufen.

**Sprache** - Hier können Sie eine Sprache für das Gerät wählen. Es stehen 30 Sprachen zur Auswahl.

**Anzeigeeinstellungen** - Hier können Sie die Helligkeit und den Timer für die Hintergrundbeleuchtung des Displays einstellen.

**Ausschalten** - Hier können Sie einen Sleep-Timer stellen und festlegen, wann das Gerät automatisch ausschalten soll.

**Informationen** - Hier können Sie sich Informationen zu Firmware und freiem Speicherplatz anzeigen lassen.

**Gerät formatieren** - Hier können Sie das Gerät formatieren, wodurch alle Daten und Dateien gelöscht werden.

Werkseinstellung - Hier können Sie das Gerät auf die Werkseinstellung zurücksetzen.

# **DE TECHNISCHE DATEN UND GARANTIE**

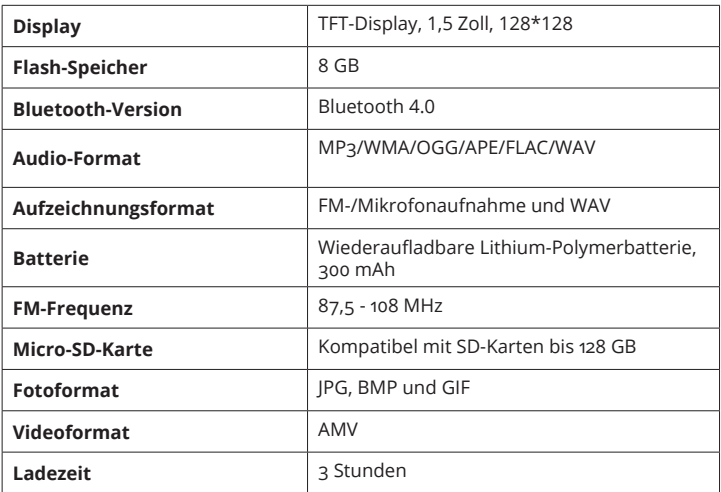

## **GARANTIE**

Alle Produkte werden mit einer Standardgarantie von 12 Monaten geliefert. Alle Artikel müssen auf **www.oakcastle.co.uk** registriert sein, damit die Garantie gültig ist. Wenn Sie sich auf der Webseite befinden, klicken Sie im Menü auf "Produkt registrieren". Sie haben auch die Möglichkeit, Ihre Garantie um weitere 24 Monate kostenlos zu verlängern.

# **SICHERHEITSINFORMATIONEN**

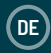

#### **1. Lesen Sie bitte diese Anweisungen.**

- 2. Bewahren Sie diese Anweisungen so auf, dass Sie sie ggf. später wiederfinden können. Diese Benutzungs-Anweisungen können auch von www.oakcastle.co.uk heruntergeladen werden.
- 3. Beachten Sie bitte alle Warnungen
- 4. Befolgen Sie allen Anweisungen
- 5. Reinigen Sie das Gerät nicht mit Wasser oder in der Nähe von Wasser.
- 6. Achten Sie darauf, dass Lüftungsöffnungen nicht abgedeckt werden. Nehmen Sie die Installation entsprechend den Herstelleranweisungen vor.
- 7. Installieren Sie das Gerät nicht in der Nähe von Wärmequellen wie Heizkörpern, Wärmespeichern, Öfen oder anderen Geräten (einschließlich Verstärkern), die Wärme erzeugen.
- 8. Schützen Sie Netzstromleitungen vor Fußtritten, Einklemmen und insbesondere vor Abknicken an Steckern, Steckdosen und an der Stelle, wo sie aus dem Gerät herausragen.
- 9. Verwenden Sie nur vom Hersteller angebotene Zubehörteile.
- 10. Ziehen Sie den Netzstecker des Geräts bei heftigen Gewittern oder wenn es längere Zeit nicht benutzt wird.
- 11. Überlassen Sie Wartungsarbeiten nur qualifiziertem Servicepersonal. Eine Wartung ist erforderlich, wenn das Gerät irgendwie beschädigt wurde, z.B. bei Beschädigung des Netzkabels oder des Steckers, wenn Flüssigkeit oder Gegenstände in das Gerät gelangt sind, wenn das Gerät Regen oder Feuchtigkeit ausgesetzt war, nicht normal funktioniert oder fallen gelassen wurde.
- 12. Offene Flammen, wie z.B. brennende Kerzen, dürfen nicht auf das Gerät gestellt werden.
- 13. Entsorgen Sie gebrauchte, elektrische Produkte und Batterien gemäß den örtlichen Vorschriften.

#### **ZUSÄTZLICHE WARNUNGEN**

Das Gerät darf nicht Tropfen oder Spritzern von Flüssigkeiten ausgesetzt werden. Mit Wasser oder Getränken gefüllten Gegenstände, wie z.B. Vasen, Bierkrüge usw. dürfen nicht auf das Gerät gestellt werden.

Der Netzstecker wird zum Trennen des Geräts von der Netzstromversorgung benutzt und muss deshalb leicht erreichbar bleiben. Um das Gerät bei längerer Nichtbenutzung vollständig vom Stromnetz zu trennen und vor Gewitterblitzschlag zu schützen, ist der Netzstecker komplett aus der Netzsteckdose zu entfernen.

Lassen Sie Batterien nicht unter Sonneneinstrahlung, in der Nähe von Heizkörpern oder Kaminen liegen.

#### **RECYCLING VON ELEKTROGERÄTEN**

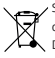

Sie sollten ab sofort Ihre Elektroabfälle recyceln und damit den Umweltschutz unterstützen. Dieses Symbol bedeutet, dass ein elektrisches Produkt nicht zusammen mit dem Haushaltsmüll

entsorgt werden darf. Bitte stellen Sie sicher, dass es zur Entsorgung eine geeignete Anlage gebracht wird.

WICHTIG: Bitte lesen Sie vor der Anwendung dieses Geräts alle Anweisungen sorgfältig und verwahren Sie letztere für spätere Nachschlagezwecke.

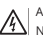

Achtung Stromschlaggefahr. Nicht öffnen !

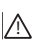

Lesen Sie aufmerksam alle Anweisungen vor der Benutzung und verwahren Sie letztere für spätere Nachschlagzwecke.

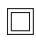

Verwenden Sie im Wartungsfall nur identische Ersatzteile.

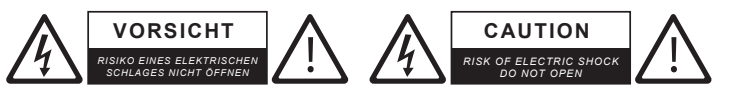

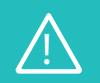

**WICHTIG:** Bitte lesen Sie vor der Anwendung dieses Geräts alle Anweisungen sorgfältig und verwahren Sie diese für spätere Nachschlagezwecke. !

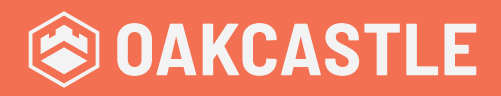

**WWW.OAKCASTLE.CO.UK**